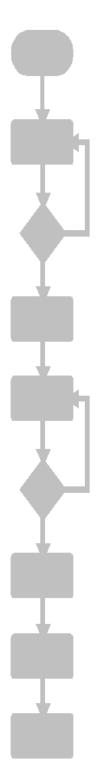

JetViewSoft
Versions Update
from V3.3.6 to V4.0

# Jetter

JETTER AG reserves the right to make alterations to its products in the interest of technical progress. These alterations need not be documented in every single case.

This manual and the information contained herein have been compiled with due diligence. However, Jetter AG assumes no liability for printing or other errors or damages arising from such errors.

The brand names and product names used in this document are trademarks or registered trademarks of the respective title owner.

### **Contents**

| 1    | Introduction                                                 | 6  |
|------|--------------------------------------------------------------|----|
| 2    | Expansions                                                   | 9  |
| 2.1  | Hotkeys for Button Objects                                   | 9  |
| 2.2  | Revision of Macro Editor                                     | 9  |
| 2.3  | Application Events within Working Sets                       | 9  |
| 2.4  | New Communication Architecture of STX Projects               | 9  |
| 2.5  | Deployment over CAN                                          | 10 |
| 2.6  | Editing Properties of Several Objects Selected               | 10 |
| 2.7  | Storage of Complete Masks in Library                         | 10 |
| 2.8  | Display of Rounded Corners                                   | 10 |
| 2.9  | New Macro commands                                           | 10 |
| 2.10 | Improved Navigation within Properties Window                 | 10 |
| 2.11 | Structured Entries in Object Pool                            | 10 |
| 2.12 | Drawing of Lines and Polygons meets Conformance to Standards | 10 |
| 2.13 | New Event "OnSwipe"                                          | 10 |
| 2.14 | "Rebuild All" for all Projects of a Workspace                | 10 |
| 2.15 | Lock Objects against Moving                                  | 10 |
| 2.16 | Runtime of Faulty Compiled STX-Application cannot be started | 11 |
| 2.17 | Selectable Background Color of Component Editor              | 11 |
| 2.18 | Saving the Last Zoom Level in Component Editor               | 11 |
| 2.19 | Property "unchecked" for Checkboxes and StateButtons         | 11 |
| 2.20 | Simplified Copying of Objects                                | 11 |
| 2.21 | Memory Check at Deployment                                   | 11 |
| 2.22 | Renaming a Mask                                              | 11 |
| 2.23 | Selectable Background Color of Grid Objects                  | 11 |
| 2.24 | New Simulation for S-Platform Projects                       | 11 |
| 2.25 | New Simulation for JV-1004                                   | 11 |

| 2.26 | Creating New Macros and Fill Styles within Alarm Service                             | 11 |
|------|--------------------------------------------------------------------------------------|----|
| 2.27 | Multiline Texts in Edit Objects                                                      | 11 |
| 2.28 | Changeable Page Numbers on SoftKey Masks                                             | 11 |
| 2.29 | New JetSym-STX Visualization Commands                                                | 11 |
| 2.30 | Automatic Font Size Scaling in Input Dialogs                                         | 12 |
| 2.31 | Revision of Resource Management                                                      | 12 |
| 3    | Eliminated Software Bugs                                                             | 13 |
| 3.1  | Non-Working Link to Target Variable with Objects "LinearBargraph" and "Arc"          | 13 |
| 3.2  | Changes made in Object Properties Window's Dialog to edit Points are not taken over  | 13 |
| 3.3  | Operating through the Properties Window with the Keyboard does not work consistently | 13 |
| 3.4  | Hanging-Up during FTP-Download                                                       | 13 |
| 3.5  | Sporadic Display of Message "Server Busy"                                            | 13 |
| 3.6  | User-Inputs configured with Factor, Offset and Min-/Max-Values are not read/written  | 13 |
| 3.7  | Menus not operable                                                                   | 13 |
| 3.8  | Resource IDs in Alarm Service are marked as not used                                 |    |
| 3.9  | Incorrect Display after Importing a Container Object from a Library                  | 14 |
| 3.10 | Projects containing an empty File "JVER.xml" cannot be loaded                        | 14 |
| 3.11 | Macro Command "GoBack" not working properly                                          | 14 |
| 3.12 | Incorrect Message when User-Input within an Edit Field exceeds its limits.           | 14 |
| 3.13 | Setting property "LeadingZeros" to "True" ends in a Program Crash                    | 14 |
| 3.14 | Text User Inputs converts Comma into Dot                                             | 14 |
| 3.15 | System Error Message at Insertion of a new Mask with an existing Name                | 14 |
| 3.16 | Changing an Object's Name not working while being opened in the Component Editor     | 14 |
| 3.17 | A non-active Alarm appears in "StateList" after Confirmation                         | 15 |

| 3.18 | Irregular Error Message at Execution of Function  "CallSTXFunction" within event "OnLoad"       | 15 |
|------|-------------------------------------------------------------------------------------------------|----|
| 3.19 | Active User is able to delete its Own Account                                                   | 15 |
| 3.20 | Not all Objects of an nested Container Objects gets Invisible                                   | 15 |
| 3.21 | Active User Change of an Alarm Dialog does not take an immediate Effect                         | 15 |
| 3.22 | Incorrect Display of Alarm Labels Containing a Dot Character                                    | 15 |
| 3.23 | An Upgrade of the JVER-Installation overwrites the Current Settings                             | 15 |
| 3.24 | Adding a SoftKey-Mask to a JVM104-Project causes a Program Crash                                | 15 |
| 3.25 | Incorrect Display of SoftKeys at Runtime with "Navigation-Keys = auto"                          | 16 |
| 3.26 | Program Crash when Adding a Picture to the Workspace Tree                                       | 16 |
| 3.27 | Wrong Data Types for the InputNumber-Object's Properties "Value", "MinValue" and "MaxValue"     | 16 |
| 3.28 | Opening the Alarm Dialog without an Alarm Defined causes a Program Crash                        | 16 |
| 3.29 | Incorrect Display of Polyline-Objects with thick Lines                                          | 16 |
| 3.30 | Incorrect Status Messages of IOP-Import                                                         | 16 |
| 3.31 | Font Adjustment of OutputString-Objects are not having an immediate Effect                      | 16 |
| 3.32 | No Compiler Errors shown after the Deletion of Tags still being referenced in the Alarm Service | 16 |
| 3.33 | The Meter(Ex)-Object did not show correctly with Property "MaxValue" > 32767                    | 17 |
| 3.34 | Conversion of Projects created with Version 3.2.1 moves Polygons within Container Objects       | 17 |
| 3.35 | Invalid Event Parameter "SenderID" after Conversion on Platforms "ER (PC)" and "ER (CE)"        | 17 |
| 3.36 | Incorrect Path Settings at FileSystem-Deployment                                                | 17 |
| 3.37 | The Picture-Bases Language "Russian" was not displayed correctly on ER-STX(S)-Platforms         | 17 |

### 1 Introduction

The present JetViewSoft release has been fundamentally improved in many areas. The resource management, for instance, has been extensively revised enabling the user now to develop multilingual applications with much less effort.

As regards communications, a completely new concept has been introduced for STX platforms. This new concept can completely do without communication services and allows closer connectivity with JetSym applications.

Due to the extensive enhancements in communication handling, **JVER 4.0 or higher** must be installed on the target device.

The table below lists all new features and fixed software bugs:

| Overview of Versions-Update |                                                               |          |           |
|-----------------------------|---------------------------------------------------------------|----------|-----------|
| Version                     | Function                                                      | expanded | corrected |
| V4.0                        | Hotkeys for Button Objects                                    | ✓        |           |
|                             | Revision of Macro Editor                                      | ✓        |           |
|                             | Application Events within Working Sets                        | ✓        |           |
|                             | New Communication Architecture for STX Projects               | ✓        |           |
|                             | Deployment over CAN                                           | ✓        |           |
|                             | Editing Properties of Several Objects Selected                | ✓        |           |
|                             | Storage of Complete Masks in Library                          | ✓        |           |
|                             | Display of Rounded Corners                                    | ✓        |           |
|                             | New Macro Commands                                            | ✓        |           |
|                             | Improved Navigation within Properties Window                  | ✓        |           |
|                             | Structured Entries in Object Pool                             | ✓        |           |
|                             | Drawing of Lines and Polygons meets Conformance to Standards  | ✓        |           |
|                             | "Rebuild All" for all Projects of a Workspace                 | ✓        |           |
|                             | New Event "OnSwipe"                                           | ✓        |           |
|                             | Locking Objects against Moving                                | ✓        |           |
|                             | Runtime of Faulty Compiled STX-Applications cannot be started | ✓        |           |
|                             | Selectable Background Color of Component Editor               | ✓        |           |
|                             | Saving the Last Zooming Level in Component Editor             | ✓        |           |
|                             | Property "unchecked" for Checkboxes and StateButtons          | ✓        |           |
|                             | Simplified Copying of Objects                                 | ✓        |           |
|                             | Memory Check at Deployment                                    | <b>√</b> |           |

| Version | Function                                                                                | expanded | corrected |
|---------|-----------------------------------------------------------------------------------------|----------|-----------|
| V4.0    | Renaming a Mask                                                                         | ✓        |           |
|         | Selectable Background Color of Grid Objects                                             | ✓        |           |
|         | New Simulation for S-Platform Projects                                                  | ✓        |           |
|         | New Simulation for JV-1004                                                              | ✓        |           |
|         | Creating New Macros and Fill Styles within Alarm Service                                | ✓        |           |
|         | Multiline Texts in Edit Objects                                                         | ✓        |           |
|         | Changeable Page Numbers on SoftKey Masks                                                | ✓        |           |
|         | New JetSym-STX Visualization Commands                                                   | ✓        |           |
|         | Automatic Font Size Scaling in Input Dialogs                                            | ✓        |           |
|         | Revision of Resource Management                                                         | ✓        |           |
|         | Non-Working Link to Target Variable with Objects "LinearBargraph" and "Arc"             |          | ✓         |
|         | Changes Made in the Object Properties Window's Dialog to edit Points are not taken over |          | <b>√</b>  |
|         | Operating through the Properties Window with the Keyboard does not work consistently    |          | <b>√</b>  |
|         | Hanging-Up during FTP-Download                                                          |          | <b>√</b>  |
|         | Sporadic Display of Message "Server Busy"                                               |          | <b>√</b>  |
|         | User-Inputs configured with Factor, Offset and Min-/Max-Values are not read/written     |          | <b>√</b>  |
|         | Menus not operable                                                                      |          | ✓         |
|         | Resource IDs in Alarm Service are marked as not used                                    |          | ✓         |
|         | Incorrect Display after Importing a Container Object from a Libray                      |          | <b>√</b>  |
|         | Projects containing an empty File "JVER.xml" cannot be loaded                           |          | <b>√</b>  |
|         | Macro Command "GoBack" not working properly                                             |          | ✓         |
|         | Incorrect Message when User-Input within an Edit Field exceeds its limits.              |          | <b>√</b>  |
|         | Setting property "LeadingZeros" to "True" ends in a Program Crash                       |          | <b>√</b>  |
|         | Text User Inputs converts Comma into Dot                                                |          | ✓         |
|         | System Error Message at Insertion of a new Mask with an existing Name                   |          | <b>√</b>  |
|         | Changing an Object's Name not working while being opened in the Component Editor        |          | <b>√</b>  |

| Overview of Version Update |                                                                                                 |          |           |
|----------------------------|-------------------------------------------------------------------------------------------------|----------|-----------|
| Version                    | Function                                                                                        | expanded | corrected |
| V4.0                       | A non-active Alarm appears in "StateList" after Confirmation                                    |          | <b>√</b>  |
|                            | Irregular Error Message at Execution of Function "CallSTXFunction" within event "OnLoad"        |          | ✓         |
|                            | Active User is able to delete its Own Account                                                   |          | <b>✓</b>  |
|                            | Not all Objects of an nested Container Objects gets Invisible                                   |          | <b>✓</b>  |
|                            | Active User Change of an Alarm Dialog does not take an immediate Effect                         |          | ✓         |
|                            | Incorrect Display of Alarm Labels Containing a Dot Character                                    |          | ✓         |
|                            | An Upgrade of the JVER-Installation overwrites the Current Settings                             |          | ✓         |
|                            | Adding a SoftKey-Mask to a JVM104-Project causes a Program Crash                                |          | ✓         |
|                            | Incorrect Display of SoftKeys at Runtime with "Navigation Keys = auto"                          |          | <b>√</b>  |
|                            | Program Crash when Adding a Picture to the Workspace Tree                                       |          | <b>√</b>  |
|                            | Wrong Data Types for the InputNumber-Object's Properties "Value", "MinValue" and "MaxValue"     |          | <b>✓</b>  |
|                            | Opening the Alarm Dialog without an Alarm Defined causes a Program Crash                        |          | <b>✓</b>  |
|                            | Incorrect Display of Polyline-Objects with thick Lines                                          |          | ✓         |
|                            | Incorrect Status Messages of IOP-Import                                                         |          | ✓         |
|                            | Font Adjustment of OutputString-Objects are not having an immediate Effect                      |          | ✓         |
|                            | No Compiler Errors shown after the Deletion of Tags still being referenced in the Alarm Service |          | <b>✓</b>  |
|                            | The Meter(Ex)-Object did not show correctly with Property "MaxValue" > 32767                    |          | <b>✓</b>  |
|                            | Conversion of Projects created with Version 3.2.1 moves Polygons within Container Objects       |          | <b>√</b>  |
|                            | Invalid Event Parameter "SenderID" after Conversion on Platforms "ER (PC)" and "ER (CE)"        |          | <b>√</b>  |
|                            | Incorrect Path Settings at FileSystem-Deployment                                                |          | ✓         |
|                            | The Picture-Bases Language "Russian" was not displayed correctly on ER-STX(S)-Platforms         |          | ✓         |

### 2 Expansions

#### 2.1 Hotkeys for Button Objects

The user has now the possibility to advise a hotkey to a button or a "SoftKey"-object. This hotkey has to be selected from a predefined list.

#### 2.2 Revision of Macro Editor

The macro editor was revised and made more user-friendly as well as to be operable more intuitively. Several macros can now be advised to the sequential processing of an event handler.

#### 2.3 Application Events within Working Sets

The working set of STX projects enables now the use of global events being valid within the complete application. The events supported are listed below:

- OnActivePageChanged
- OnDataChange
- OnLoad
- OnBeforeUnload
- OnCommStatusChanged
- OnError
- OnKeyDown
- OnKeyUp
- OnSwipe

#### 2.4 New Communication Architecture of STX Projects

The new communication architecture of the STX projects does not use the previous communication services anymore. The data binding is now done only over variable declarations.

Three more variable types are now available besides the existing ones (**Number** and **String**): **Bool**, **Array** and **Struct**.

The variables can be declared everywhere where tags were previously defined.

The data binding to the controller hardware is now realized over the so-called "source definition". This definition can be created over Drag&Drop from "TagDB"-file (\*.jde) or manually within the property window. During the implementation of this feature the main focus was always on the usability and the productivity. For example a complete data binding can now be defined by just one Drag&Drop movement from an existing JetSym TagDB file. Data assignments can easily be declared even with more complex objects like the grid or the XY-graph.

Besides "%vl"- "%rl"-variable values can now be visualized. With "%rl"-variables all JetSym data types can be used.

**Important**: STX projects created/edited by this Version needs **JVER 4.0 or higher** on the target device.

Please refer to the online help for more information on this topic.

#### 2.5 Deployment over CAN

The program download to the visualization device can be done over CAN. The configuration can be defined the same way as is done for the FTP-communication over Project/Properties/Deployment.

#### 2.6 Editing Properties of Several Objects Selected

All matching properties of several objects selected can now be edited in just one window.

#### 2.7 Storage of Complete Masks in Library

Masks can directly be inserted from the workspace tree into the library. If there is a conflict among the object IDs after the import from a library, then the user can easily resolve it over a wizard.

#### 2.8 Display of Rounded Corners

Objects containing a frame like buttons, rectangles and texts can now be displayed with rounded corners.

#### 2.9 New Macro commands

The following new macro commands are now available:

- ConditionalExitMacro
- GetCurrentUserName
- GetCurrentUserLevelName
- ExecuteFunction

Please refer to online help for more details.

#### 2.10 Improved Navigation within Properties Window

The navigation and the general usability within the properties window are now improved.

#### 2.11 Structured Entries in Object Pool

The object tree offers now the possibility to create and insert category nodes to give it a better structure.

### 2.12 Drawing of Lines and Polygons meets Conformance to Standards

Frame lines of rectangles, ellipses and polygons are now growing to the objects inside if their thickness is increased.

#### 2.13 New Event "OnSwipe"

To react to swiping gestures on screen the new event "OnSwipe" is introduced for the mask as well as for the working set.

#### 2.14 "Rebuild All" for all Projects of a Workspace

In Workspaces containing several projects all of them can be rebuilt by the execution of just one command.

#### 2.15 Lock Objects against Moving

Objects can be protected against moving them unintentionally by the user.

#### 2.16 Runtime of Faulty Compiled STX-Application cannot be started

If the STX-application project cannot be built because of compiler errors then the runtime cannot be started and the user will be informed by an error message.

#### 2.17 Selectable Background Color of Component Editor

The background color of the component editor can now be defined and altered by the user.

#### 2.18 Saving the Last Zoom Level in Component Editor

In the component editor the last zoom level will now be memorized.

#### 2.19 Property "unchecked" for Checkboxes and StateButtons

Checkboxes and StateButtons do offer the additional property "unchecked".

#### 2.20 Simplified Copying of Objects

The copying process of objects is now clearer and more understandable.

#### 2.21 Memory Check at Deployment

A check for sufficient memory on the device is now performed before starting the deployment process.

#### 2.22 Renaming a Mask

It is now possible to rename a mask within the workspace tree.

#### 2.23 Selectable Background Color of Grid Objects

The color of the grid object's background, which is visible in parts not covered by any grid cells, is user-selectable.

#### 2.24 New Simulation for S-Platform Projects

There is a new simulation for FMC-projects available: JVM-407.

#### 2.25 New Simulation for JV-1004

Another simulation available is the one for the display device "JV-1004".

#### 2.26 Creating New Macros and Fill Styles within Alarm Service

During the configuration of the alarms new macros and fill styles can directly be defined within the alarm service window.

#### 2.27 Multiline Texts in Edit Objects

The edit object has now the additional property "MultipleLines", so multiline texts can now be displayed and edited.

#### 2.28 Changeable Page Numbers on SoftKey Masks

The page number on the footer of a SoftKey-Mask can now be altered over a STX command.

#### 2.29 New JetSym-STX Visualization Commands

The JetSym-STX visualization interface offers now for additional commands:

ChangeSoftKeyMask: Allows changing the assignments of the SoftKey Masks

to the Data Masks.

ChangePolygonPoint: Enables the change of polygon points.

ExecuteMacro: Calls one of the object pool macros.

SetVolume: Changes the volume of the buzzer.

#### 2.30 Automatic Font Size Scaling in Input Dialogs

At runtime the font size in input dialogs is now scaled automatically.

#### 2.31 Revision of Resource Management

An extensive revision of the resource management brought numerous functional improvements. Some of them are listed below:

- Central display of all resource files available below the resource node within the workspace tree.
- Languages in resources are now assigned to the entries of a predefined list. The
  correct assignments are queried interactively from the user during the conversion
  process.
- All languages in use are now clearly shown below a fix language node in the workspace tree. Locale IDs are now properties of the project.
- The properties of both resources as well as of languages are displayed in the property window. They can be edited there too.
- The context menus of the resource management were revised.
- The hardware resource is now shown in the workspace tree.
- The selection dialog for resources has a new design. It offers full text searching, filtering possibilities as well as grouping by namespaces.
- The document were the resources are edited has been completely redeveloped from the start and offers now a large number of useful new features like
  - Full text search
  - Filtering possibilities
  - Grouping by columns
  - Column's selection dialog
  - New resource types TEXTLIST, IMAGELIST and CHARACTERSET
  - Undo & Redo function (even for pre-allocates)
  - Display of resource references in context menu
  - Display of resource usage (green background color)
  - Notification when resource values are to long (red background color)
  - Navigation bar in the document's footer
  - New dialogs to edit the resource values depending on their types.

Please refer to the online help to read about further details on the new resource management functionality.

### 3 Eliminated Software Bugs

### 3.1 Non-Working Link to Target Variable with Objects "LinearBargraph" and "Arc"

**ID# 2372 JVER** 

Within the objects "Arc" and "LinearBargraph" a link to a number variable for the target line can be defined. This link did not work during the simulation.

### 3.2 Changes made in Object Properties Window's Dialog to edit Points are not taken over

ID# 2785 JetViewSoft

This misbehavior occurred as soon as the user clicks outside the property window after making some alterations. Besides this the previous two points cannot be deleted.

## 3.3 Operating through the Properties Window with the Keyboard does not work consistently

ID# 2792 JetViewSoft

Neither the TAB-, nor the Return- nor the arrow keys were working consistently throughout the properties window. The complete window is now more user-friendly.

#### 3.4 Hanging-Up during FTP-Download

ID# 2795 JetViewSoft

During the download of a .jor-file over FTP it happened, that JetViewSoft did not respond anymore.

#### 3.5 Sporadic Display of Message "Server Busy"

ID# 2795 JetViewSoft

On some target devices the system message "Server Busy" appeared periodically.

### 3.6 User-Inputs configured with Factor, Offset and Min-/Max-Values are not read/written

**ID# 2883 JVER** 

#### 3.7 Menus not operable

ID# 2889 JetViewSoft

The window menu cannot be opened after an unknown sequence of user operations. It then needs a few other user clicks before it can be opened again.

#### 3.8 Resource IDs in Alarm Service are marked as not used

ID# 2912 JetViewSoft

Even after a refresh command on all resources the ones used are still marked as if they are not.

## 3.9 Incorrect Display after Importing a Container Object from a Library

ID# 2948 JetViewSoft

The import of a container object from a library always resulted in an incorrect take-over of the property "Hidden". Its value was always set to "True".

#### 3.10 Projects containing an empty File "JVER.xml" cannot be loaded

ID# 3021 JetViewSoft

Any attempts to load a project containing an empty file "JVER.xml" were aborted by showing an error message in the message window.

#### 3.11 Macro Command "GoBack" not working properly

ID# 3026 JetViewSoft

It was not possible to return the start page by using the command "GoBack".

### 3.12 Incorrect Message when User-Input within an Edit Field exceeds its limits.

ID# 3029 JetViewSoft

The limit values were shown correctly, but the display of the current value showed incorrect decimal places.

### 3.13 Setting property "LeadingZeros" to "True" ends in a Program Crash

ID# 3039 JetViewSoft

A program crash occurred whenever property "LeadingZeros" of an "InputNumber"-object was set to "True".

#### 3.14 Text User Inputs converts Comma into Dot

**ID# 3047 JVER** 

If a comma was entered in a new text user input, it was mistakenly converted to a decimal point when writing the new text value to the controller.

## 3.15 System Error Message at Insertion of a new Mask with an existing Name

ID# 3049 JetViewSoft

Any attempt to insert a new Mask with a name already existing was terminated with a system error message.

## 3.16 Changing an Object's Name not working while being opened in the Component Editor

ID# 3075 JetViewSoft

If an object was selected and additionally was opened in the component editor, any name changes in the properties window were not taken over.

#### 3.17 A non-active Alarm appears in "StateList" after Confirmation

ID# 3080 JetViewSoft

If an alarm in a control of type "HistoryList" was confirmed the entry was moved correctly to the end of the list. But when opening an alarm control of type "StateList" the list showed this entry as well, which is incorrect.

#### 3.18 Irregular Error Message at Execution of Function "CallSTXFunction" within event "OnLoad"

ID# 3082 JVER

If function "CallSTXFunction" was called within the macro of an "OnLoad" or "OnDataChange" event, then an error message was displayed informing about an unsuccessful function call.

#### 3.19 Active User is able to delete its Own Account

ID# 3102 JetViewSoft

This highly irregular action is now disabled.

#### 3.20 Not all Objects of an nested Container Objects gets Invisible

ID# 3107 JetViewSoft

If a nested container object with a visible dynamic property turns its value to "invisible", then not all containing checkboxes and edit fields were changing its state to be invisible as they should do.

### 3.21 Active User Change of an Alarm Dialog does not take an immediate Effect

ID# 3114 JetViewSoft

A change of the active user confirming the alarms in an open alarm dialog did not take an immediate effect on its Mask.

#### 3.22 Incorrect Display of Alarm Labels Containing a Dot Character

ID# 3115 JetViewSoft

After reloading the project only the part of the label after the dot character was shown.

### 3.23 An Upgrade of the JVER-Installation overwrites the Current Settings

**ID# 3125 JVER** 

After an upgrade of the JVER installation the settings for the size of the input dialogs were lost.

### 3.24 Adding a SoftKey Mask to a JVM104-Project causes a Program Crash

ID# 3126 JetViewSoft

### 3.25 Incorrect Display of SoftKeys at Runtime with "Navigation-Keys = auto"

**ID# 3129 JVER** 

If the display property "Navigation Keys" was set to auto, then under certain circumstances the SoftKeys were not shown corrected at runtime.

#### 3.26 Program Crash when Adding a Picture to the Workspace Tree

ID# 3136 JetViewSoft

A program crash can be caused by adding a picture to the workspace tree followed by abortion during the picture selection.

### 3.27 Wrong Data Types for the InputNumber-Object's Properties "Value", "MinValue" and "MaxValue"

ID# 3137 JetViewSoft

The handling of the properties "Value", "MinValue" and "MaxValue" of InputNumberobjects in property window was done incorrectly because they were memorized with wrong data types.

### 3.28 Opening the Alarm Dialog without an Alarm Defined causes a Program Crash

**ID# 3150 JVER** 

If all alarms were defined with either none or at least one non-modal dialog, the runtime software crashed as soon as an alarm occurred. This behavior was not shown, if at least one alarm had a modal dialog defined in its settings.

#### 3.29 Incorrect Display of Polyline-Objects with thick Lines

**ID# 3151 JVER** 

Polyline objects with thick lines were shown incorrectly at the lower edges.

#### 3.30 Incorrect Status Messages of IOP-Import

ID# 3163 JetViewSoft

The messages in the left part of the status bar were plotted on the top of each other, so they became unreadable.

### 3.31 Font Adjustment of OutputString-Objects are not having an immediate Effect

ID# 3165 JetViewSoft

If after opening a non-referenced OutputString-object the default language was switched to picture based texts, then the view was not refreshed until the first click into the object itself.

### 3.32 No Compiler Errors shown after the Deletion of Tags still being referenced in the Alarm Service

ID# 3166 JetViewSoft

The compiler did not detect non-existent tags, which are still referenced in the alarm service. Therefore the alarm service could not work properly at runtime.

### 3.33 The Meter(Ex)-Object did not show correctly with Property "MaxValue" > 32767

ID# 3170 JetViewSoft

## 3.34 Conversion of Projects created with Version 3.2.1 moves Polygons within Container Objects

ID# 3172 JetViewSoft

The Conversion of projects, which were created with software version 3.2.1, caused the moving of polygon objects within their containers.

### 3.35 Invalid Event Parameter "SenderID" after Conversion on Platforms "ER (PC)" and "ER (CE)"

ID# 3216 JetViewSoft

The project converter added the invalid parameter "SenderID" to the events at projects for the platforms "ER (PC)" as well as "ER (CE)".

#### 3.36 Incorrect Path Settings at FileSystem-Deployment

ID# 3235 JetViewSoft

Some error occurred during the conversion from absolute to relative path settings. This caused incorrect settings of the File-System-Deployment's path after reloading the project.

## 3.37 The Picture-Bases Language "Russian" was not displayed correctly on ER-STX(S)-Platforms

ID# 3269 JetViewSoft

Depending on the customer's system the picture-based resource language was displayed in a distorted manner.